# Gestione Avvisi di selezione OIV

Risposta all'indagine 1

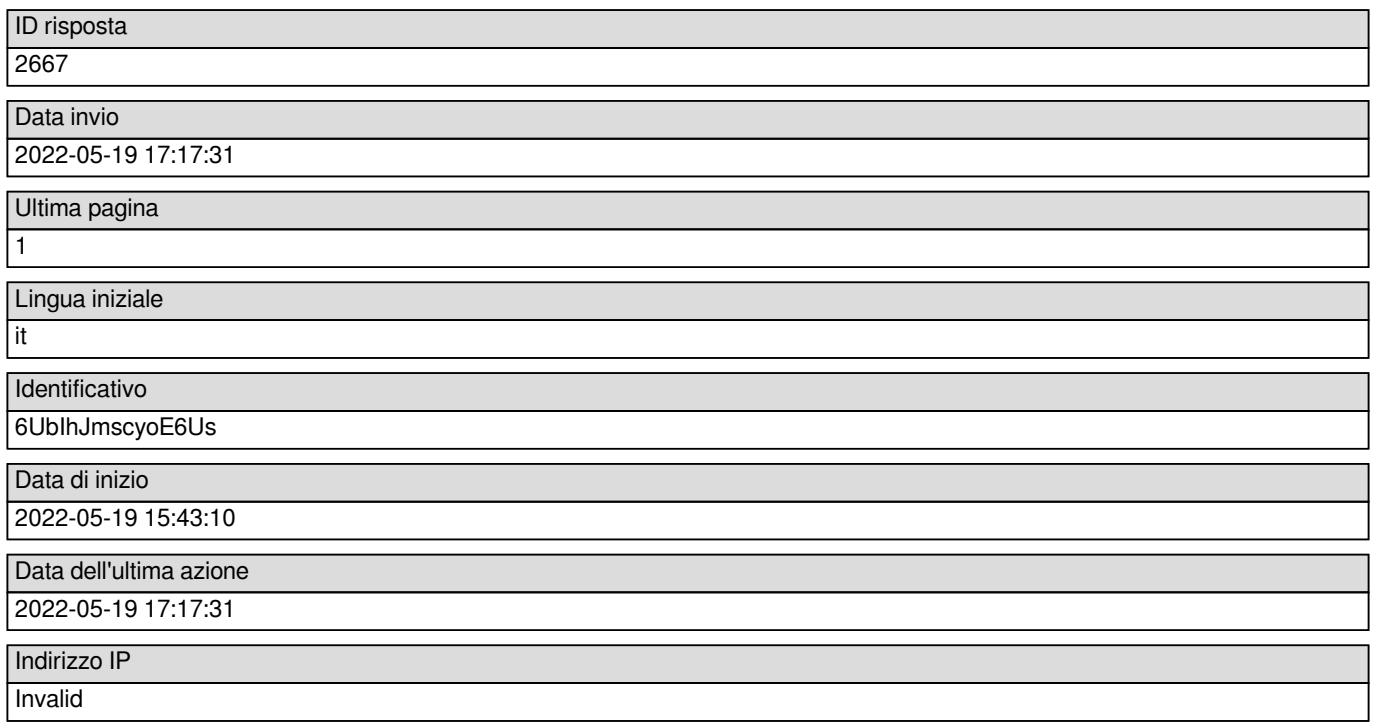

## Tipologia richiesta

Indicare il servizio richiesto. E' possibile presentare diverse istanze in base alle esigenze della amministrazione. Selezionare dall'elenco a discesa il servizio desiderato. Nel caso in cui non sia presente la voce desiderata è possibile selezionare la voce "altro". In quel caso sarà necessario fornire i dettagli della richiesta. Pubblicazione esiti della procedura di selezione

Indicare il servizio richiesto. E' possibile presentare diverse istanze in base alle esigenze della amministrazione. Selezionare dall'elenco a discesa il servizio desiderato. Nel caso in cui non sia presente la voce desiderata è possibile selezionare la voce "altro". In quel caso sarà necessario fornire i dettagli della richiesta. [Altro]

Indicare la modifica richiesta. [Informazioni sui contatti] N/A

Indicare la modifica richiesta. [Bando]

N/A

Indicare la modifica richiesta. [Allegati]

N/A

Indicare la modifica richiesta. [Responsabile del procedimento] N/A

Indicare la modifica richiesta. [Fasce professionali]

 $N/A$ 

Indicare la modifica richiesta. [Compensi] N/A

Indicare la modifica richiesta. [Modello della domanda]

N/A

Specificare la natura della richiesta.

### Informazioni generali amministrazione

Indicare il codice IPA dell'amministrazione. ATTENZIONE: non indicare il Codice Univoco ufficio, che identifica l'amministrazione solo ai fini della fatturazione elettronica.

c\_e783

Inserire il nome dell'amministrazione richiedente.

comune di Macerata

Dipendenti presenti in servizio.

400

#### Informazioni generali avviso

Data pubblicazione avviso sul Portale delle Performance. 2019-12-03 00:00:00 Indicare la data di proroga. Indicare l'ora di proroga. Inserire il titolo dell'avviso. Inserire una breve descrizione dell'avviso. Data scadenza presentazione delle domande. Ora di scadenza presentazione delle domande. Tipologia OIV. **Monocratico** Inserire il nome del responsabile del procedimento incaricato.

## Informazioni fasce richieste

Inserire la fascia richiesta per il presidente dell' OIV in forma collegiale o titolare monocratico. [Fascia 1] N/A

Inserire la fascia richiesta per il presidente dell' OIV in forma collegiale o titolare monocratico. [Fascia 2] N/A

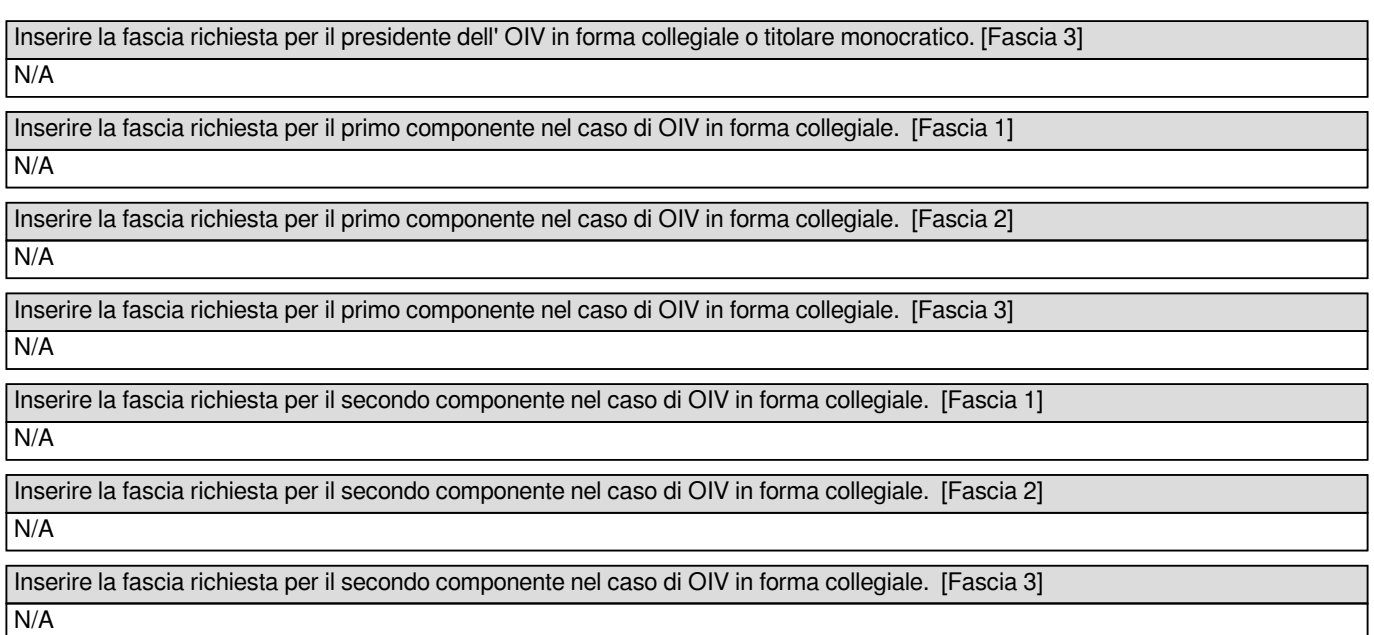

#### Compensi

### **Contatti**

Inserire il numero di telefono.

Inserire un indirizzo mail (non PEC).

Inserire un'indirizzo PEC.

Inserire l'indirizzo del sito web dell'Amministrazione.

## Informazioni sul Presidente/Monocratico

Indicare il nome del soggetto che ricopre la carica di Presidente dell'OIV.

**Bruno** 

Indicare il cognome del soggetto che ricopre l'incarico di Presidente dell'OIV **Carapella** 

Indicare il codice di iscrizione nell'Elenco nazionale Organismi Indipendenti di Valutazione. 606

Indicare il codice fiscale del soggetto che ricopre l'incarico di Presidente dell'OIV. ATTENZIONE: non inserire spazi o ritorni a capo prima o dopo i 16 caratteri del codice, poiché questo impedisce la convalida del dato. CRPBRN59C03A783J

Indicare l'importo annuo lordo riconosciuto al soggetto che ricopre l'incarico di Presidente. 7500

Indicare la data di inizio incarico del Presidente.

2020-02-14 00:00:00

Indicare la data di fine incarico del Presidente. 2022-07-31 00:00:00

Informazioni sul PRIMO Componente

Indicare il nome del soggetto che ricopre la carica di componente dell'OIV.

Indicare il cognome del soggetto che ricopre l'incarico di componente dell'OIV

Indicare il codice fiscale del soggetto che ricopre l'incarico di componente dell'OIV. ATTENZIONE: non inserire spazi o ritorni a capo prima o dopo i 16 caratteri del codice, poiché questo impedisce la convalida del dato.

Indicare la data di inizio incarico del componente.

Indicare la data di fine incarico del componente.

### Informazioni sul SECONDO Componente

Indicare il nome del soggetto che ricopre la carica di componente dell'OIV.

Indicare il cognome del soggetto che ricopre l'incarico di componente dell'OIV

Indicare il codice fiscale del soggetto che ricopre l'incarico di componente dell'OIV. ATTENZIONE: non inserire spazi o ritorni a capo prima o dopo i 16 caratteri del codice, poiché questo impedisce la convalida del dato.

Indicare la data di inizio incarico del componente.

Indicare la data di fine incarico del componente.

#### Allegati

Inserire il provvedimento alla base della richiesta.

filecount - Inserire il provvedimento alla base della richiesta.

Inserire il bando o avviso di selezione.

filecount - Inserire il bando o avviso di selezione.

Inserire l'eventuale modello della domanda.

filecount - Inserire l'eventuale modello della domanda.

Inserire altra documentazione da pubblicare (max 3 file).

filecount - Inserire altra documentazione da pubblicare (max 3 file).

Inserire il provvedimento di nomina.

filecount - Inserire il provvedimento di nomina.

0

Inserire l'elenco dei partecipanti alla selezione.

[{ "title":"partecipanti selezione 2019","comment":"","size":"9.023","name":"ELENCO%20PARTECIPANTI%202019.xlsx","filename ":"fu\_g6ccxfhtyavk8sw","ext":"xlsx" }]

filecount - Inserire l'elenco dei partecipanti alla selezione. 1